# **Construindo um Cluster de Alta Disponibilidade**

**William Ivanski 2ndQuadrant** 

https://www.**2ndQuadrant.com**

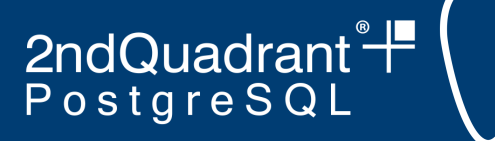

### **Business Continuity**

- **Atividade** realizada por uma organização para **garantir** que **funções críticas para o negócio** estejam **disponíveis** para clientes, fornecedores, reguladores e outras entidades que precisam ter acesso a essas funções.
- **Business Continuity**:
	- *○ High Availability*
	- *○ Disaster Recovery*

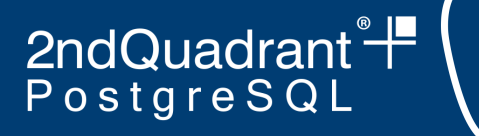

### **Business Continuity**

#### **● RPO (Recovery Point Objective)**

- Período máximo em que pode haver **perda de dados** devido a um desastre
- Basicamente é o **quanto de dados podem ser perdidos** (medido em tempo)

#### **● RTO (Recovery Time Objective)**

○ Período máximo em que o serviço pode ficar **indisponível** na ocorrência de um desastre

### **Business Continuity**

- **Basicamente queremos:** 
	- **RPO = 0**, ou seja, *zero data-loss*
	- **RTO = 0**, ou seja, *zero downtime* (utopia)

#### ● **High Availability**:

- Eventos planejados e não planejados
- **RTO** e **RPO** o mais próximos possível de zero

# **High Availability Cluster**

- Disponível em 2 *Data Centers*
- 8 máquinas Ubuntu 18.04
- 4 servidores de banco de dados
	- Software:
		- **PostgreSQL** 11.4
		- **Repmgr** 4.4
	- DC1: Primary e 1 standby
	- DC2: 2 standby
- 2 servidores de backup
	- **Barman** 2.8
	- DC1: Primary
	- DC2: Passive
- 2 connection poolers
	- **PgBouncer** 1.9
	- Um em cada DC

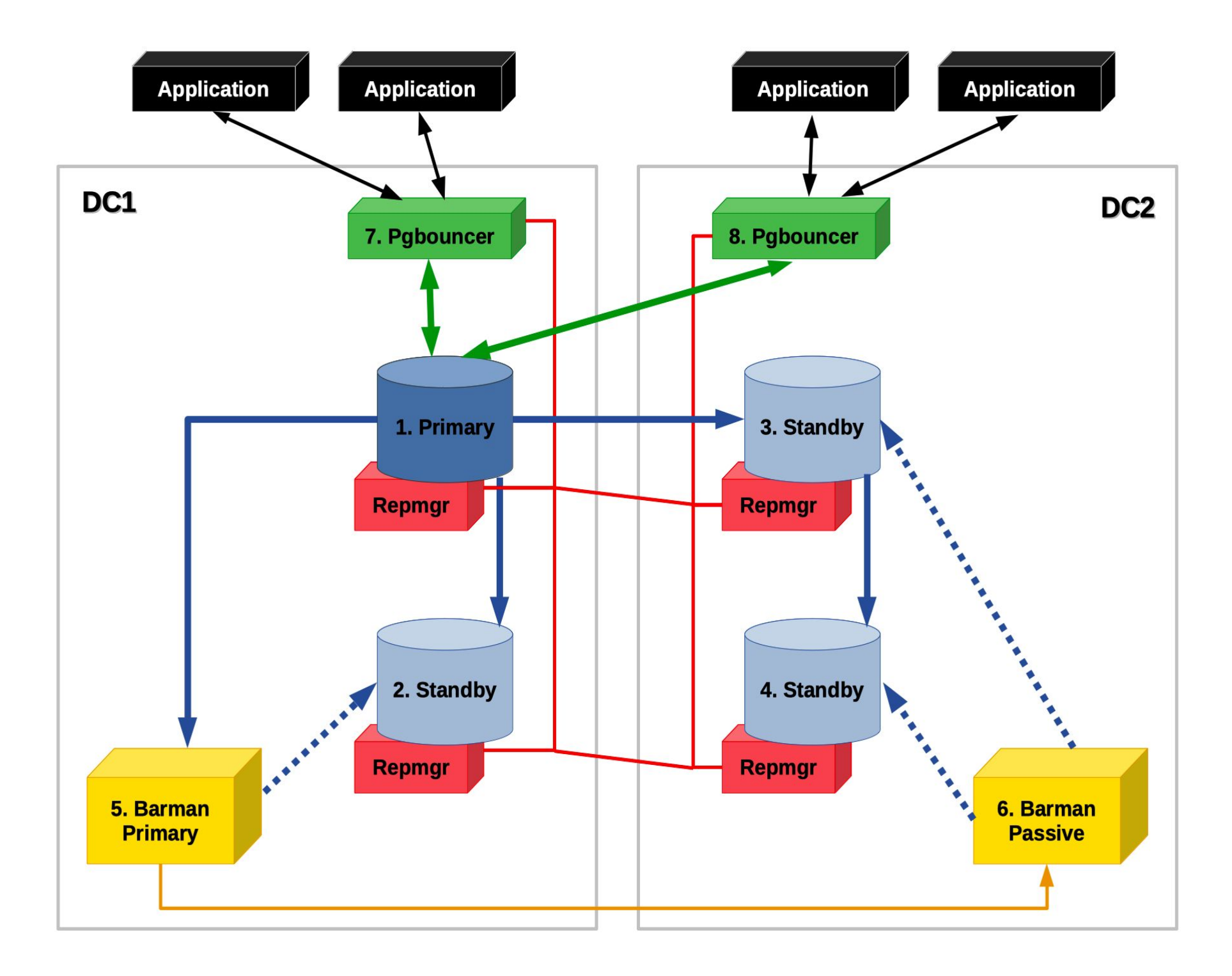

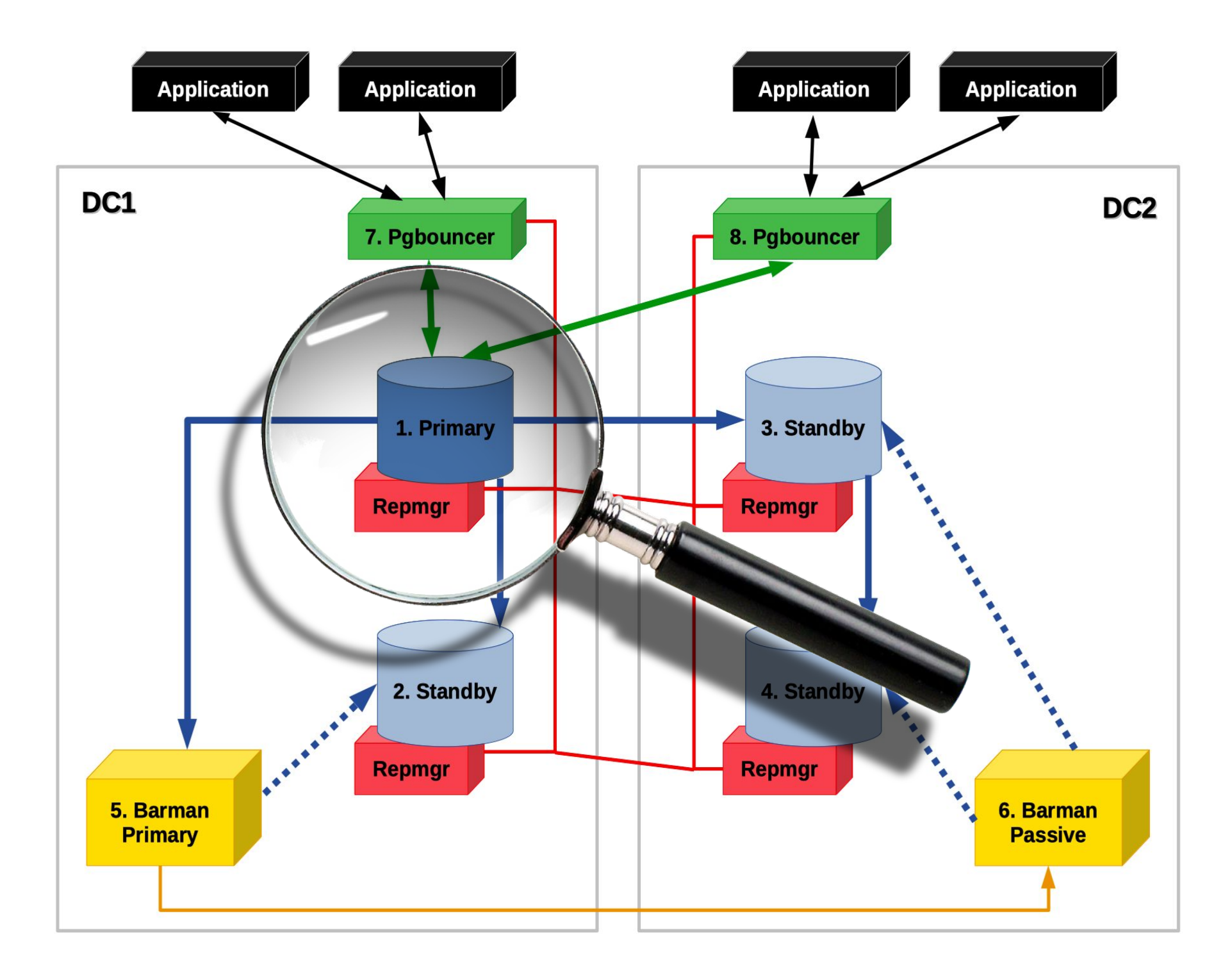

### **PostgreSQL + Repmgr**

- Node1 é primário
	- **○ repmgr primary register**
- Node2 e node3 replicam do node 1
- Node4 replica do node3 (cascading)
	- **○ repmgr standby clone \**

**--upstream-node-id X**

**○ repmgr standby register**

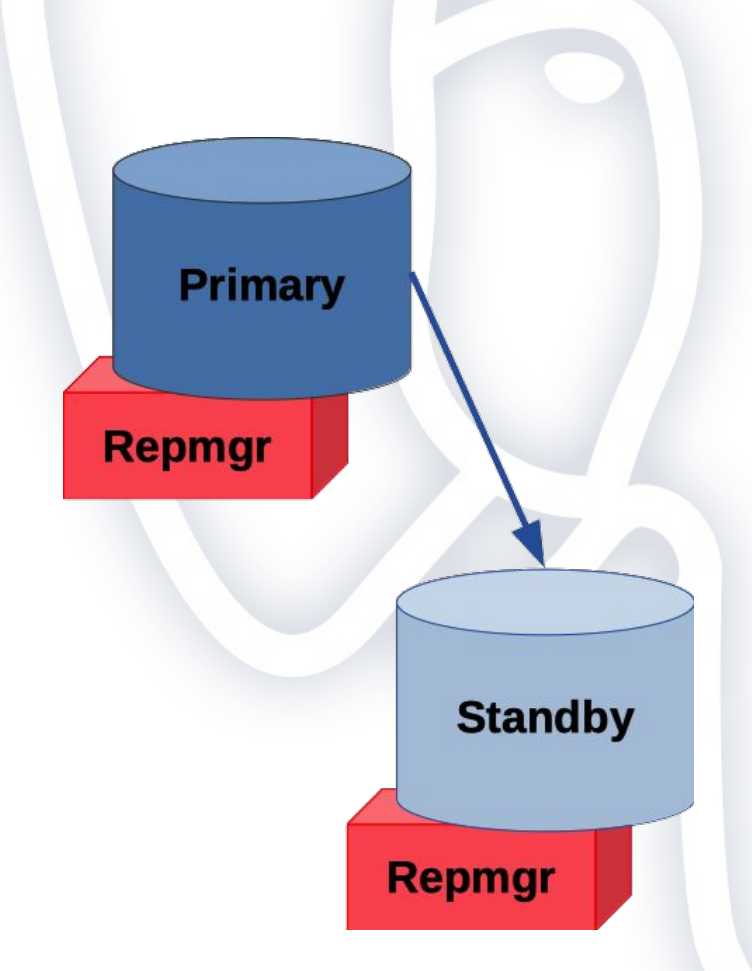

### **PostgreSQL + Repmgr**

● Arquivo **postgresql.conf**

```
hot\_standby = onwal level = replica / logical
track_commit_timestamp = on
wal_log_hints = onmax_{connections} = 100max_wal_senders = 10max_worker_processes = 10
max\_replication\_slots = 10shared\_pred\_d\_libraries = 'repmgr'
```
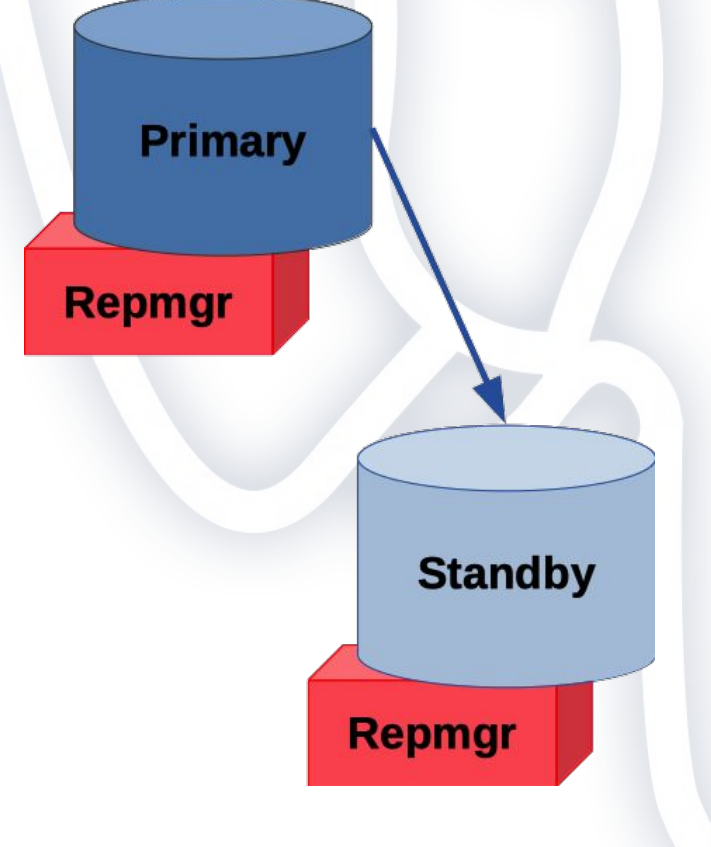

● Arquivo **pg\_hba.conf**

### **PostgreSQL + Repmgr**

● Arquivo **repmgr.conf**

#### $node$   $id=1$

```
node name=node1
conninfo='host=node1 application name=node1 connect timeout=2'
data directory=/var/lib/postgresgl/11/main/
location='dc1'
use replication slots=no
failover=automatic
promote_command='/etc/repmgr/11/promote_command.sh'
follow_command='/etc/repmgr/11/follow_command.sh'
restore command='barman-wal-restore -U barman -z -p 8 node5 pg %f %p'
service_start_command= sudo systemctl start postgresql
service_stop_command= sudo systemctl stop postgresql
service_restart_command= sudo systemctl restart postgresql
service reload command= sudo systemctl reload postgresql
```
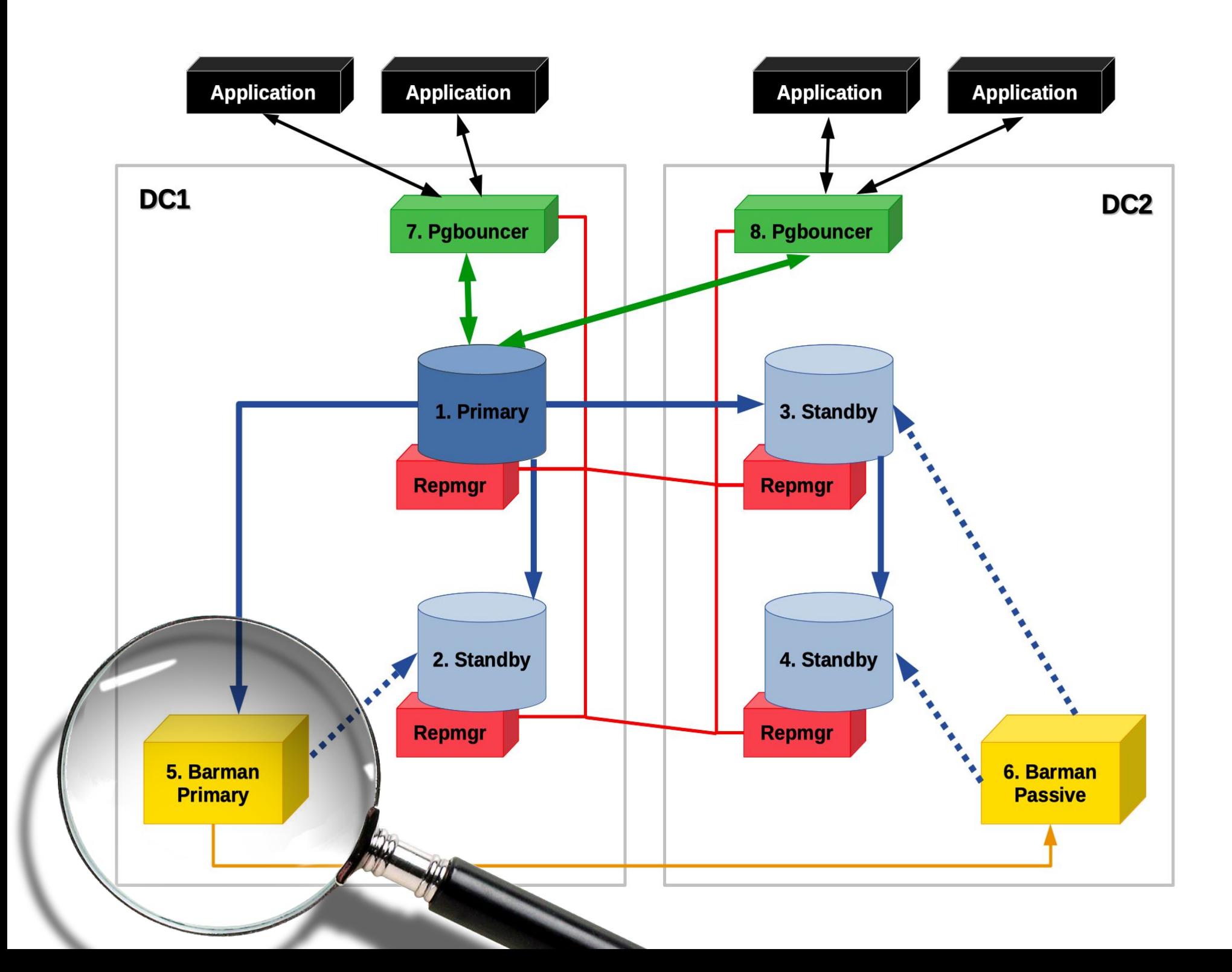

**Barman**

- Geo-redundancy (Barman 2.6+)
	- Node5 é primário (DC1)
	- Node6 é passivo (DC2)
- Standby servers podem buscar WAL do servidor Barman no mesmo DC
	- **restore\_command** no **recovery.conf**
- Pode ser usado para reconstruir standby
- **Disaster Recovery**

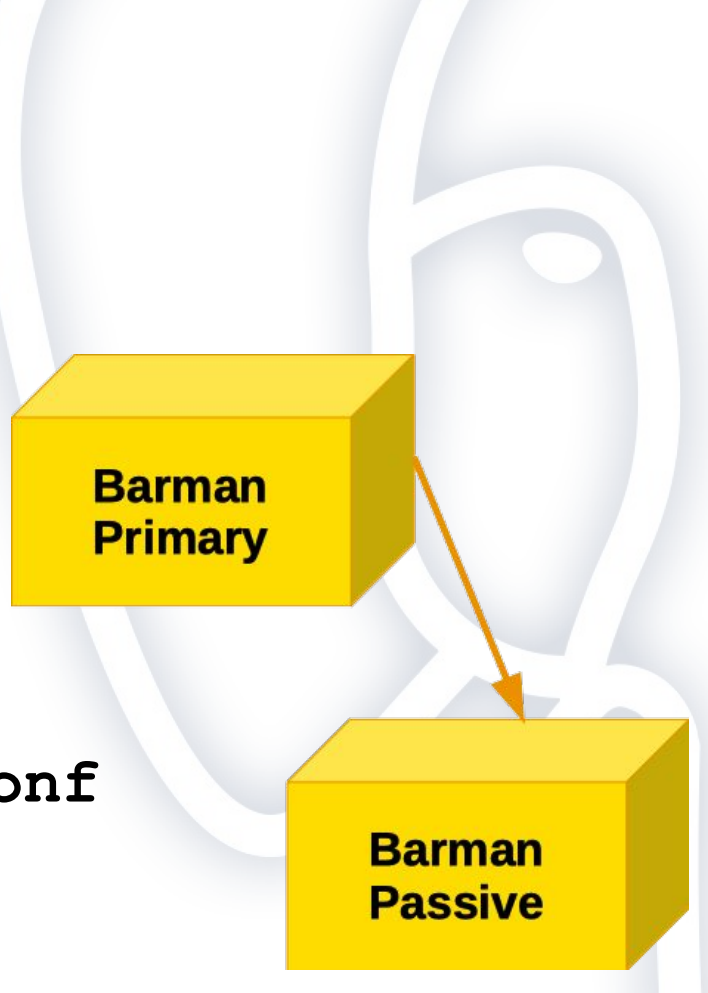

**Barman**

**Barman primário** 

#### $[<sub>pa</sub>]$

```
description = "Backups from PostgreSOL database"
ssh command = "ssh -q postgres@node1"
conninfo = "host=node1 dbname=postgres user=barman "
streaming_conninfo = "host=node1 dbname=postgres user=streaming_barman '
streaming archiver = onslot name = "backup node5"
active = truebackup method = rsyncreuse backup = link
parallel jobs = 4
minimum redundancy = 3retention policy = RECOVERY WINDOW OF 4 WEEKS
last backup maximum age = 1 WEEK
recovery_options = 'get-wal'
```
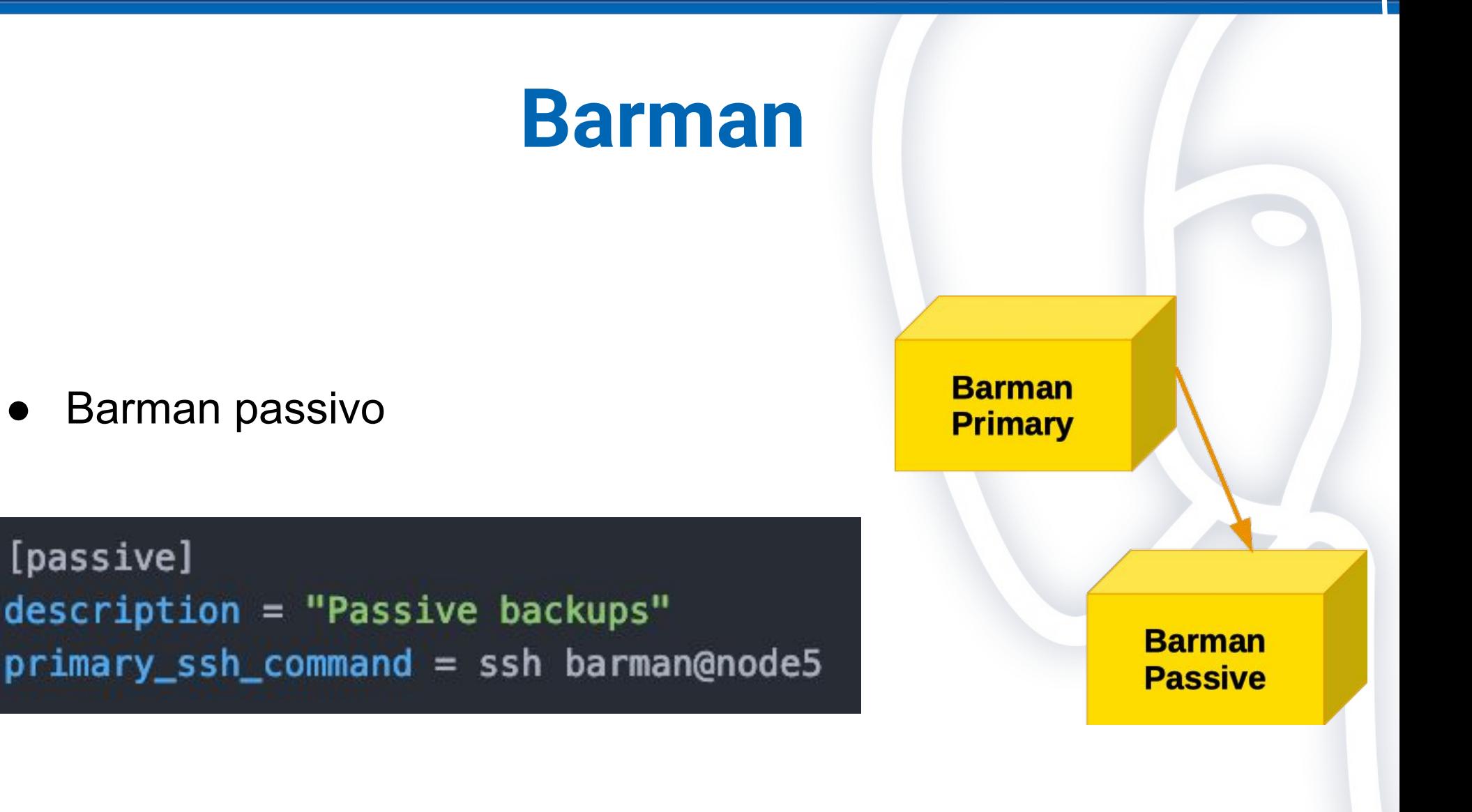

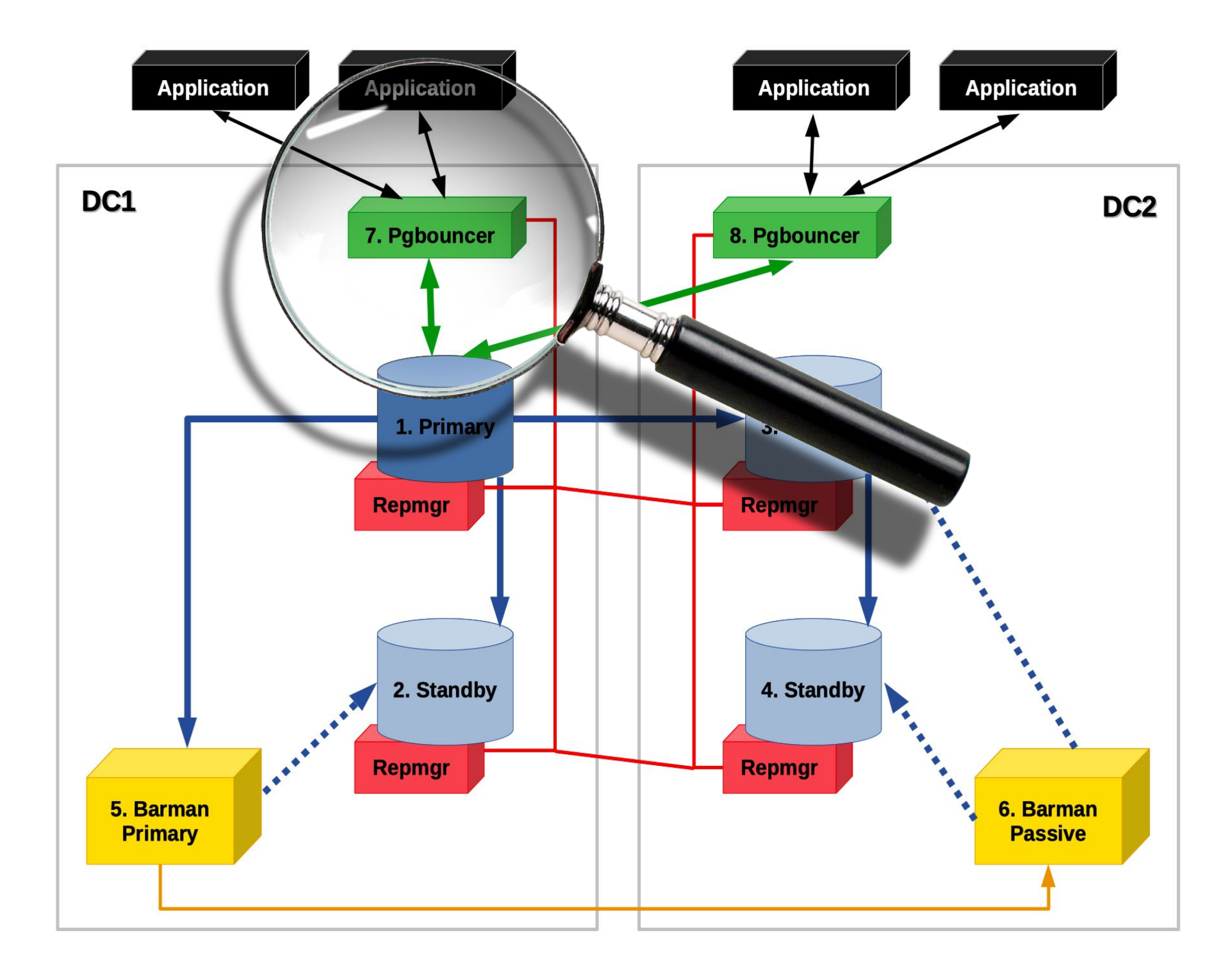

### **Pgbouncer**

- Node7 e node8 são Pgbouncer ○ Um em cada DC
- Aplicação se conecta no Pgbouncer, usando multi-host connection string:

**host=node7,node8 port=6432 dbname=mydb**

● Ambos apontando pro primary **atual**

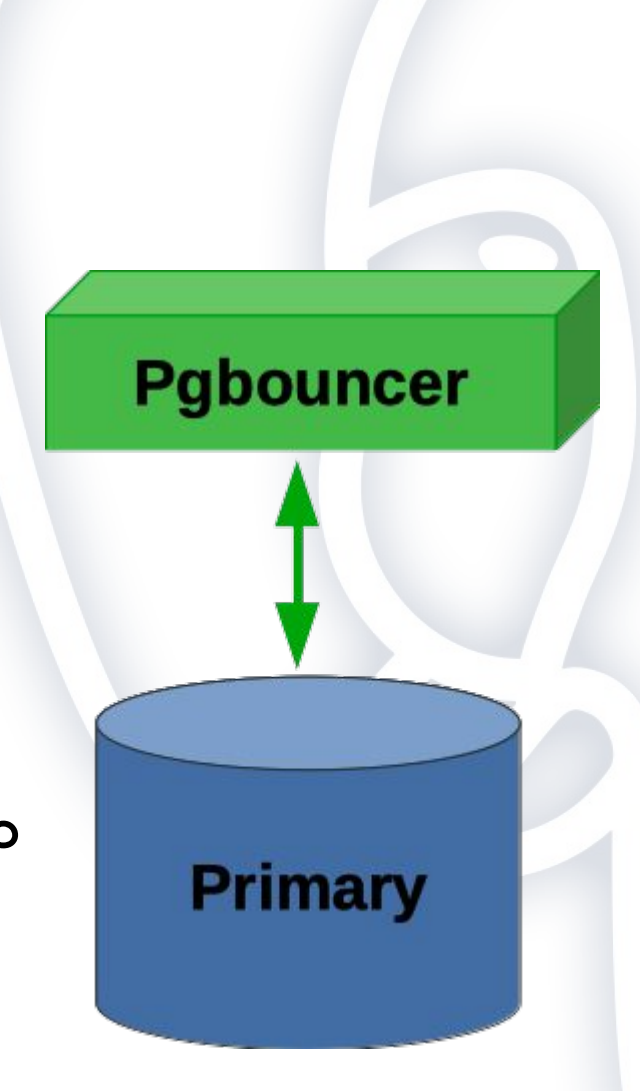

#### **HA Cluster / PgConf Brazil 2019** São Paulo, 3 de agosto de 2019

2ndQuadrant<sup>®+</sup> PostgreSQL

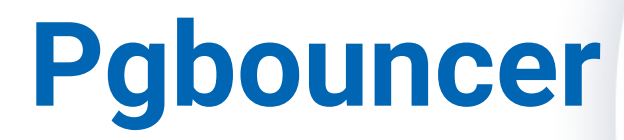

● Arquivo **pgbouncer.ini**

```
[databases]
```
\* = host=node1 port=5432 auth\_user=pgbouncer

```
[pgbouncer]
listen\_addr = *listen\_port = 6432pool mode = session
auth_type = md5auth_file = /etc/pgbounceer/userlist.txtauthor = pqbounceauthor = SELECT * FROM pgbounce. get_auth(S1)admin users = pgbouncer
```
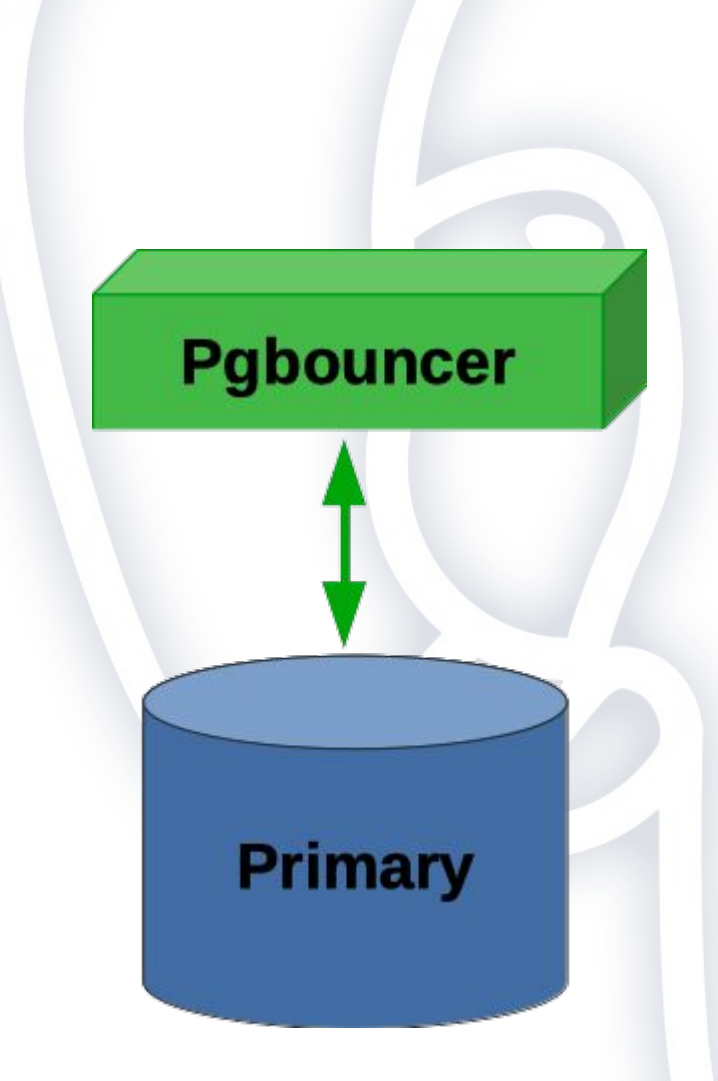

**https://www.2ndquadrant.com/en/blog/pg-phriday-securing-pgbouncer/**

#### **HA Cluster / PgConf Brazil 2019** São Paulo, 3 de agosto de 2019

2ndQuadrant<sup>®+</sup> PostgreSQL

**Pgbouncer**

- Arquivo **pgbouncer.ini.node1**
	- **○ host=node1**

● …..

- Arquivo **pgbouncer.ini.node4 ○ host=node4**
- **● ln -s pgbouncer.ini.node1 \ pgbouncer.ini**

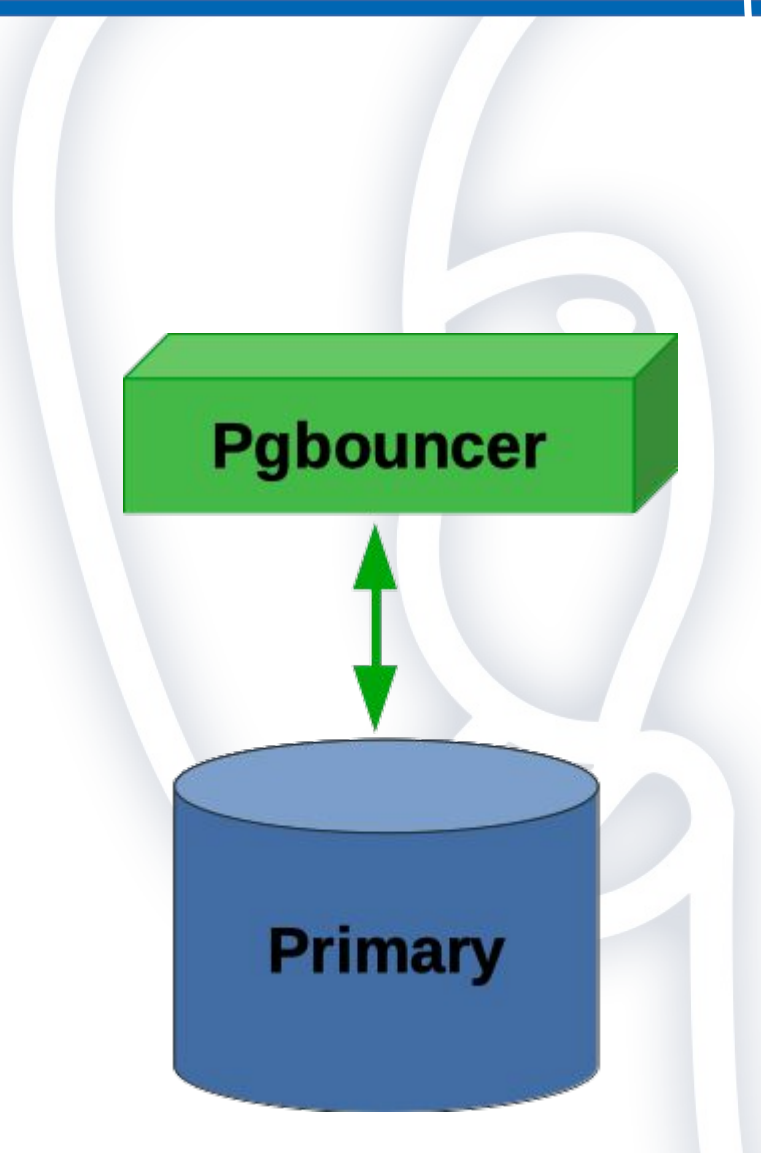

- Arquivo **follow** command.sh
	- **repmgr standby follow --upstream-node-id=%n**

### **Pgbouncer**

● Arquivo **promote\_command.sh**

ssh node7 touch promotion.begin.\$(hostname).\$(date +%Y%m%d%H%M%S) psql -h node7 -p 6432 -U pgbouncer -d pgbouncer -c 'PAUSE' repmgr standby promote ssh node7 rm /etc/pgbouncer/pgbouncer.ini ssh node7 ln -s /etc/pgbouncer/pgbouncer.ini.\$(hostname) /etc/pgbouncer.ini psql -h node7 -p 6432 -U pgbouncer -d pgbouncer -c 'RELOAD' psql -h node7 -p 6432 -U pgbouncer -d pgbouncer -c 'RESUME' ssh node7 touch promotion.end.\$(hostname).\$(date +%Y%m%d%H%M%S)

#### Idem para node8

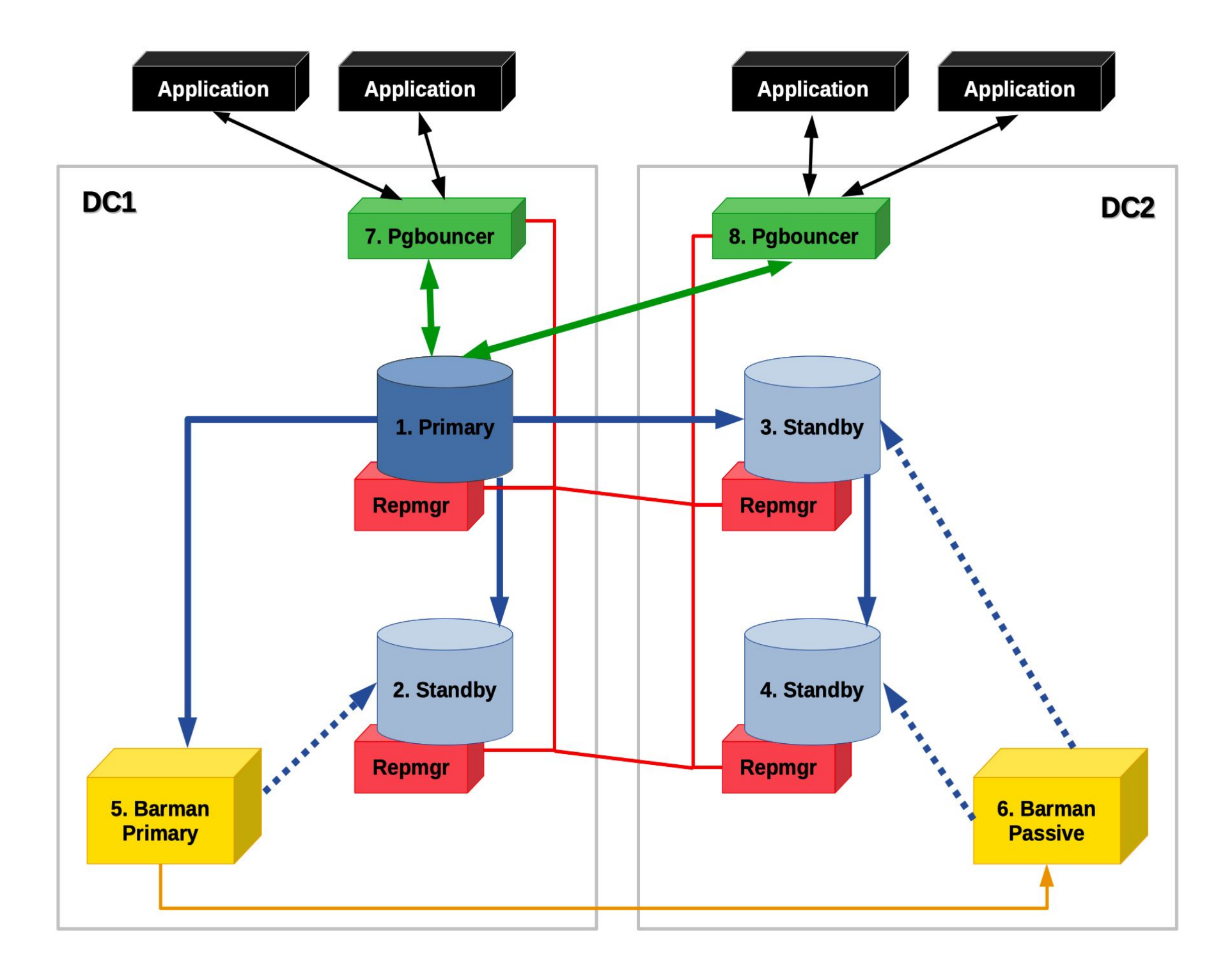

### **HA Procedures**

- Planejados:
	- Switchover
	- Upgrade
- Não Planejados:
	- Falha no Primary
	- Falha no Standby
	- Falha no Barman
	- Falha no Pgbouncer
	- Falha no Datacenter

### **Switchover (manual)**

- 1. **CHECKPOINT** no primary
- 2. Executar **switchover\_command.sh** no standby

psql -h node7 -p 6432 -U pgbouncer -d pgbouncer -c 'PAUSE' repmgr standby switchover -- siblings-follow ssh node7 rm /etc/pgbouncer/pgbouncer.ini ssh node7 ln -s /etc/pgbouncer/pgbouncer.ini.\$(hostname) /etc/pgbouncer.ini psql -h node7 -p 6432 -U pgbouncer -d pgbouncer -c 'RELOAD'  $psql$  -h node7 -p 6432 -U pgbouncer -d pgbouncer -c 'RESUME'

Idem para node8

3. Redirecionar Barman para o novo primary

# **Upgrade (manual)**

#### **● Binary Compatible Upgrade**

- Só pode ser feito num standby
- Procedimento:
	- **Parar o PostgreSQL**
	- Fazer o upgrade
	- **Iniciar o PostgreSQL**
- Cascading standby: node4 primeiro, depois o node3
- **● Binary Incompatible Upgrade**
	- Necessário criar um cluster separado
	- Usar logical replication para transferir de um DC pro outro

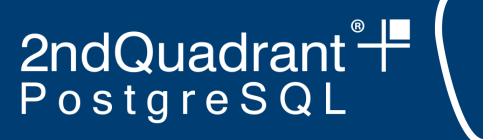

# **Falha no Primary**

- **● Timeout: 60 segundos**
	- **○ reconnect\_attempts=6 \* reconnect\_interval=10**
- **Automaticamente**
	- Pgbouncer é pausado
	- Standby local é promovido e se torna primary
	- Demais standbys "seguem" o novo primary
	- Pgbouncer é redirecionado para o novo primary
	- Pgbouncer é despausado

#### ● **Manualmente**

- Redirecionar barman para o novo primary
- Avaliar primary que falhou
- Re-incluir no cluster o primary que falhou como standby

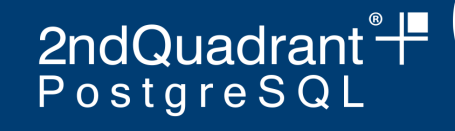

# **Falha no Standby (manual)**

#### **● Falha temporária: replication lag**

- Arquivo WAL requisitado pelo standby não está mais disponível no primary
- Standby se desconecta do primary
- Standby passa a usar o **restore\_command** para requisitar arquivos WAL que já foram arquivados pelo Barman
- Eventualmente o standby se re-conecta ao primary

#### **● Falha permanente**

- Construir um novo standby
- Cascading standby

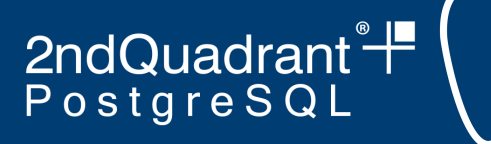

# **Falha no Barman (manual)**

- **● Falha temporária**
	- Replication slot garante que arquivos WAL serão mantidos
- **● Falha permanente do Barman Primary**
	- Remover o replication slot
	- Configurar o Barman Passivo como Barman Primary
		- DC diferente do PostgreSQL primary
	- Configurar um novo Barman Passive no mesmo DC que o PostgreSQL primary
	- Esperar até que o novo Barman Passive sincronize
	- Inverter os papéis entre os dois Barman
- **● Falha permanente do Barman Passive**

### **Falha no Pgbouncer (manual)**

- Cada Pgbouncer node é uma entrada separada para o PostgreSQL primary
- Se um deles falhar, aplicação vai se conectar com o outro automaticamente
	- LibPQ multi-host connection string
	- DNS
	- Virtual IP

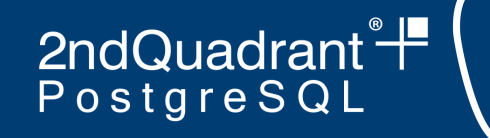

# **Falha no Datacenter (manual)**

- **● Falha no Datacenter onde não está o PostgreSQL primary**
	- Temporário: replicação vai continuar normalmente depois que o Datacenter estiver disponível
	- Permanente: necessário construir um novo Datacenter
- **● Falha no Datacenter onde está o PostgreSQL primary**
	- Promover o node3 para se tornar o novo PostgreSQL primary
	- Configurar o Barman Passive para ser um Barman Primary, direcionado ao node3
	- Reconstruir o Datacenter que falhou

2ndQuadrant<sup>e</sup>

### **Perguntas?**

### **Muito obrigado!**

### **William Ivanski william.ivanski@2ndquadrant.com**